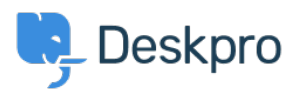

[Wissensdatenbank](https://support.deskpro.com/de/kb) > [Deskpro Legacy](https://support.deskpro.com/de/kb/deskpro-legacy) > [Why aren't Community Channels showing up on my](https://support.deskpro.com/de/kb/articles/why-aren-t-community-channels-showing-up-on-my-portal) [portal?](https://support.deskpro.com/de/kb/articles/why-aren-t-community-channels-showing-up-on-my-portal)

Why aren't Community Channels showing up on my portal?

Ben Henley - 2023-08-31 - [Kommentare \(0\)](#page--1-0) - [Deskpro Legacy](https://support.deskpro.com/de/kb/deskpro-legacy)

## **Question**

On the user portal, the Community section is showing up, but no channels are available to select, and submitting the form doesn't work. What's going on?

## **Answer**

This is a permissions problem. There are two sets of permissions that affect Community:

1. The usergroup permissions (**Admin > CRM > User Groups > Permissions > Community** section):

 $\pmb{\times}$ 

2. The permission settings on individual Community Channels (**Admin > User Interface > Portal > Community > Community Channels**).

## $\pmb{\times}$

The situation above arises if the user has permission to use the Community app, but not to use any of the individual channels.

To fix this, go to **Admin > User Interface > Portal > Community > Community Channels** and make sure that any user who can see the Community section on the portal can access at least one Community Channel.